# Amazon Hub Counter – Bring your own device (BYOD)

Support and guidance for accessing the Counter program on your own device

#### Where to run the program?

- 1. Android device that is always connected to the internet (App download in the Play store)
- 2. Web browser on iOS or POS

## Android device specifications

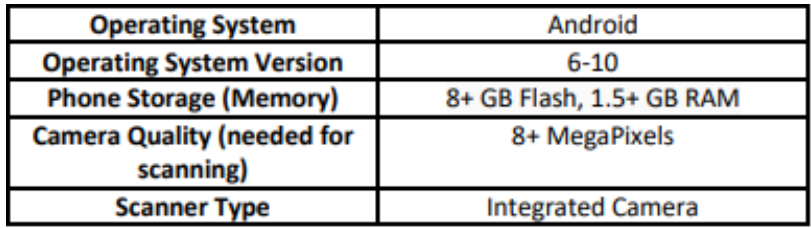

#### Android device app download

- 1. Go into the Play store on your Android device
- 2. Search "amazon counter"
- 3. Download the app and log in to get started

### Web browser on iOS or POS

- 1. Open up a web browser on any iOS or web browser and access: <https://hub.amazon.com/counter>
- 2. Select your country
- 3. Sign-in with username and password

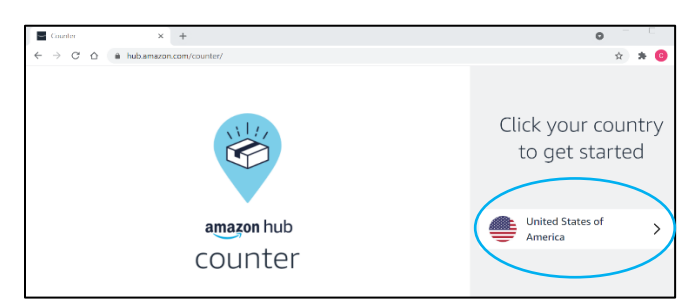

#### Supported browsers

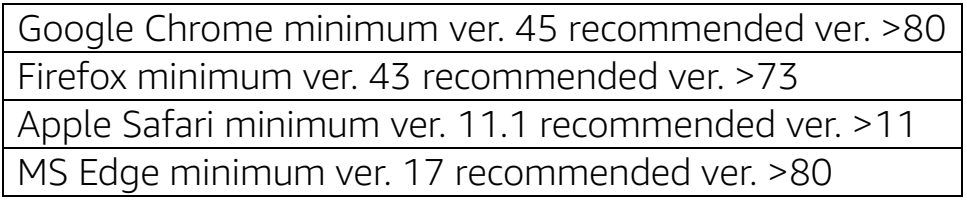

\* MS Internet Explorer is not supported

#### Issues selecting device or logging in

Contact your point of contact for the Amazon Counter program for further assistance.

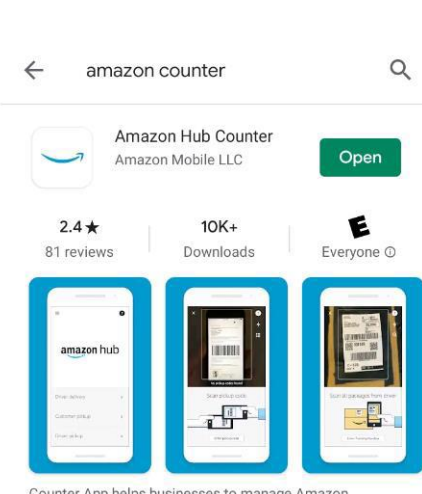

Counter App helps businesses to manage Amazor customer packages.

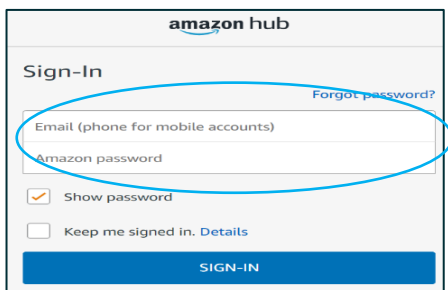

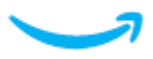